# [Numerar automáticamente las páginas](http://gusgsm.com/numerar_automaticamente_las_paginas_en_adobe_indesign) en A [InDesig](http://gusgsm.com/numerar_automaticamente_las_paginas_en_adobe_indesign)n

# [Gustavo Sánchez Muñoz](http://gusgsm.com/gustavo_sanchez_munoz)

(Febrero de 2012)

Adobe InDesign tiene unas potentes opciones de numeración au útiles en documentos largos. Al igual que Quark, tiene tres cara que si se insertan, se cambian automáticamente por el número que se encuentran, el de la página anterior o el de la página si que su funcionamiento no es siempre transparente y conviene e detalle.

Caracter de número de página automático

Si en cualquier caja de texto vamento - an Isemta e a uníder especial - Marcadores - Número de página actual ", se pondrá un carácter que se cambia automáticamente por el mismo núme la que se encuentra. Si el número de página correspondient ejemplo, ese único carácter se convertirá en el número 345. Si no se encuentra sobre una página del documento, se muestra como carácteres especiales (siglas MT si está sobre la mesa de trabajo del documento y Text si está sobre las páginas maestras o de maqueta).

Ese carácter se puede formatear y admite el uso de hojas de estilo de carácter y párrafo como cualquier otro texto. Aunque se componga de cuatro cifras, siempre se trata de un único carácter.

El número que aplica es el de la página en la que se encuentra tomando en cuenta la opción "Maquetación - Opciones de numeración y sección - Iniciar sección, accesible también a través del submenú lateral de la paleta "Páginas.

La página que tenga aplicada la opción de iniciar sección mostrará un pequeño triángulo encima en la paleta "Páginas".

Las opciones de numeración automática van unidas a la página, no al carácter de numeración —como ocurre en Word o en cualquier procesador de textos—. Si borramos los números, las especificaciones de numeración se mantienen. Si borramos la página, desaparecen para tomar las de la página anterior —si la hubiera— o las automáticas del programa.

Si marcamos la opción "Iniciar sección", InDesign reiniciará la numeración automática del documento en esa página (la que tengamos activa o seleccionada en la paleta "Páginas", que es donde nos encontremos en el documento.

La opción "Numeración automática de página" deja a InDesign la opción de comenzar a numerar automáticamente en el primer número disponible. Ese número no siempre es 1, por cierto, si estamos trabajando con las agrupaciones de documentos conocidas como *libros (books)* y será siempre la opción que elegiremos para los subdocumentos de los libros.

Esta opción es la predeterminada de inDesign si no marcamos "Iniciar sección" y usamos un carácter de numeración automática.

Si marcamos la opción "Iniciar numeración de página en", eso nos permite escoger en qué página queremos reiniciar la numeración a partir de esa página.

AdvertenciaS: i se trata de un documpégintans enforentadas es decir, donde se hace diferencia entre páginas izquierdas y se da un número par a una página impar o viceversa, la pa automáticamente de posición para ajustarse al número, con cambios de página maestra que correspondan; por ejemplo: la pági $\hat{\mathbf{a}}$  a comience la sección  $\hat{\mathbf{n}}$ , úmeto des impar, la página se trasladará de la derecha a la izquierda.

Para evitar un cambio de ese tipo, debemos tener la pruden siempre en numeraciones pares para páginas pares (izquierd para páginas impares (derecha). De enlemanéo polos epærsa [documentos que comiencen en d](http://gusgsm.comcomo_empezar_un_documento_de_indesign_en_doble_pagina)oble página

Prefijo de sección

Es una opción más bien secundaria.: Permite proporcionar u ocho caracteres para colocar como prefijo de la foliación. S puede hacer independientemente del de los números. Preced a la numeración y forma parte inseparable del carácter de n automática de página actual. Sólo se muestra silnsteirmarca la prefijo al numerar las páginas  $\blacksquare$ .

Estilo de numeración

Permite elegir el estilo de la numeración: Arábiga, romanos

Marcador de sección

Este es un carácter especial distinto de la numeración que escondido en la ventana de numeración automática. Permite pequeño texto acompañando a la numeración. No forma parte de numeración automática, sino que es un carácter especial por lo que se puede formatear independientemente. Un uso t poner el nombre de la publicación y la sección acompañando

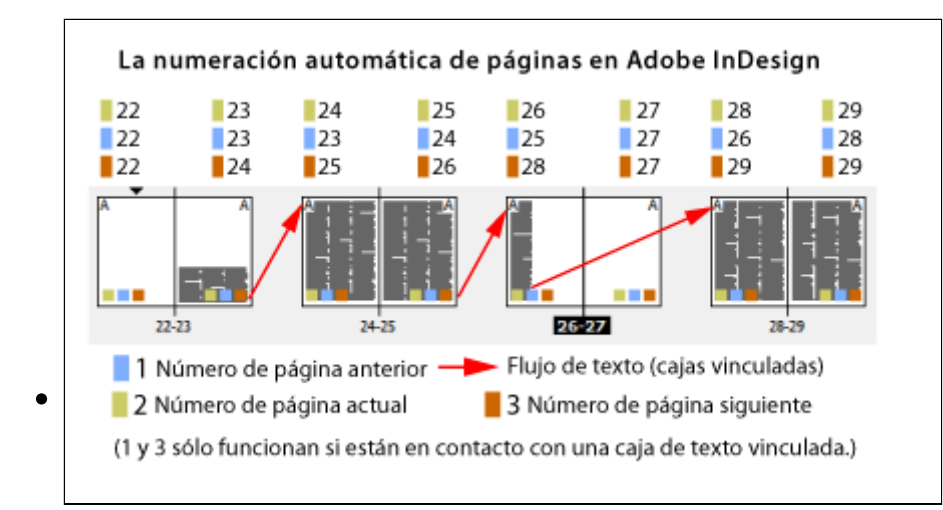

### **Carácter de página siguiente**

Si insertamos este carácter, se pone la numeración automática que corresponda a la página siguiente, pero no de cualquier manera, sino sólo del siguiente modo:

Debe encontrarse sobre una caja de texto que esté vinculada o encadenada a otra caja de texto en una página posterior. Si no es así, se comporta como si no hubiera más páginas. Cuando está sobre la caja encadenada, pondrá el número de la siguiente caja en el flujo de texto, aunque esté muchas páginas de distancia.

 $y_1$  ... ... ... ... ... ... 00 Te faccumating nosted dolor erci eum zzril ing ectem quat. Rud tatismou tin ut vero dolut augue faci tatis ate do eu faccum volor am exercil utat. Pat. Lit laorer ilissisi. Na facil digna commy nonseniscin ut-

pat. Feu facidunt dionse corem il et, coreet, se doloreetue deli- (Continúa en pág.) 52

**FLIMAGINARIO** 

Se usa para especificar saltos de texto, indicando a qué página va el texto; por ejemplo: Si el texto se corta en la página 23 y sigue en la 44, al insertar este carácter InDesign podrá el número 44, pero sólo si ambas cajas están vinculadas y el carácter está sobre la caja vinculada que esté en la página 23 (o dentro de ella misma, formando parte del mismo flujo de texto).

51

#### **Carácter de página anterior**

Se comporta igual que el carácter de página siguiente salvo que la página referida es la anterior. Si no hay página anterior o no está en o sobre una caja vinculada con una página precedente, el número que se pone es el de la misma página en la que se encuentra.

(viene de pág.) 48 er sed dolobore do commy nullut ut wissim venibh eu feu facil irit amcore facidunt la faccums andreros nonsequat ulpute magnim zzrilis ad et, venim velit at. Sequatum quam venim exeros nim esequisl utem voloboreet augue cor alit irit

"tat. Put alisit nulputet ipsustand tot

Se usa para los pases que se llaman "viene", que hacen referencia a la página de la que viene el texto.

**Advertencia:** No es especialmente importante, pero en algunas versiones de InDesign, la numeración automática y la referencia a secciones está agrupada en un submenú "Marcadores": "Texto - Insertar cáracter especial - Marcadores - …" (así es en CS4 y CS5.0).

#### **Numeración de capítulos de documento**

Esta zona no existe en las versiones más antiguas de Adobe In InDesign CS2. Sirve para estambele a ciró ha automática de enpítulos los documentos complejos formados por la agrupación de docum  $In$  Design en  $\mathsf{I}(\mathsf{b} \mathsf{o} \mathsf{w} \mathsf{d} \mathsf{x} s)$ 

No es que sea una zona muy complicada de explicar, pero como del trabajo con las agrupaciones de documento 6blda msed das "libro InDesign, trataremos de ella en una segunda entrega de este te desarrollaré más adelante.

Porqué usar la numeración automática

Vistas las opciones anteriores existentes es fácil entender el m los folios de un documento largo sólo hay que tocar en un sitio opciones de numeración de Páginas a l'e ba e'l submeTexto - "

Insertar carácter especial - Numeración automática de páginas ".

Cualquier cambio ahí se propaga a todas las referencias de nur pueda haber en el documento. Incluso en documentos cortos de conviene usar estas opciones porque acostumbaremos a control numeraciones en un único sitio y evitaremos los errores absurd Por todo lo dicho, al numerar, es *obligatorio* usar las opciones de numeración automática para numerar páginas y hacer cualquier referencia a esas numeraciones (que se llaman *folios*).

# **Las páginas sin contenido de texto (publicidades y similares)**

Este sistema hace necesaria —y conveniente— la sana costumbre de insertar las páginas *vacías* para que la numeración del documento sea coherente.

Así, por ejemplo, si tenemos un reportaje con 20 páginas y las siete últimas páginas pares son publicidades (sin texto), debemos colocar las siete páginas para que las numeraciones de las páginas que sí llevan contenido sea correcta.

# **Dónde se coloca la numeración automática**

# **Los folios**

Los folios o numeración automática se colocan siempre en las páginas maestras u hojas de maqueta, nunca en las páginas del documento directamente —salvo que haya una causa de fuerza mayor contraria—. De ese modo, cada vez que añadamos una página al documento, ya llevará el folio colocado correctamente, aunque la cambiemos de posición dentro del documento.

# **Los pases y vienes**

La numeración de página siguiente *(pase)* o anterior *(viene)* que hace referencia al flujo de texto para ayudar al lector a orientarse se suele colocar en bibliotecas de InDesign, desde donde se arrastran las piezas de pases y vienes ya elaboradas.

Si suelen ir colocadas siempre en el mismo sitio y es más fácil eliminarlas que abrir una biblioteca y añadirlas, se colocan entonces en el sitio adecuado de las páginas maestras. Es cuestión de preferencia de sistema de trabajo.